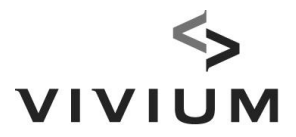

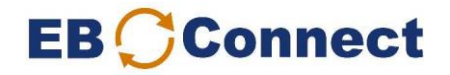

# Hoe de "zakelijke" e-mailadressen uploaden?- **Handleiding**

Bij opstart van mijngroepsverzekering.vivium.be moet u éénmalig de zakelijke (werk-) e-mailadressen uploaden.

Opmerking: heeft u geen zakelijk e-mailadres van elke werknemer, dan geeft u gewoon een @hotmail, @gmail adres door dat u ter beschikking heeft zodat in alle geval elke werknemer uitgenodigd wordt om jaarlijks zijn benefit statement te raadplegen (wettelijke verplichting).

Nadien moet u dit in niet meer herhalen

- Bij elke nieuwe aansluiting geeft u het zakelijk e-mailadres individueel mee.
- Bij een occasionele wijziging van een e-mailadres kan u deze wijziging ook individueel meegeven via 'persoonsgegevens' van de deelnemer.

Alleen als uw bedrijf bvb van domeinnaam verandert, kan u best deze excel opnieuw gebruiken.

### Voorbereiding

### 1. Werk zo nodig uw personeelsbestand in EB-Connect bij

Zorg dat alle betrokken deelnemers ingevoerd zijn in EB-Connect. Controleer de daaropvolgende dag via het scherm "Overzicht acties" of de wijzigingen verwerkt zijn.

De dag zelf 2. Selecteer bij Downloads (rechterkolom) "Overzicht verzekerden" Home - Fag **VIVIUM EB** Connect **Inrichter - Contactpunten** P&v Verzekering **Inrichter** binnen deze inrichter P&V VERZEKERINGEN CVBA (KBO-nr 0402.236.531) <naam> **Contactpunten** Koningsstraat 151<br>1210 - SINT-JOOST-TEN-NODE <nummer> Premieafrekening RSZ-Overzichten Periodieke controle van het financieringsniveau **Uw contactgegevens** Correspondentie Overzicht verzekerden Uw administratief contactpunt LEEN SLEGERS Financieringsfonds <mark>Ilijst salaris:</mark> um.be Categorieën Invullijst koopsommen Tel. 03/244.64.13 Juridische documenten Faxnr. 03/244.44.02 Premieborderel Overzicht acties Uw commercieel contactpunt PASCAL VERHULST Aangerekende premies Medische acceptatie ium.be Detailafrekening verlopen Tel. 0496/578730 Werknemers intresten Faxnr. 03/244.68.19 (Alle werknemers) Uw contactpunt schade zorg ERWIN DE COCK um.be Invullijst salarissen Tel. 03/244.61.29 Terug naar Overzicht Faxnr. 03/244.66.92 Invullijst koopsommer (Inrichters) **Bemiddelaars** Pensioen/Overlijden<br>Premievrijstelling VIVIUM Nieuwe aansluiting Premievrijstelling Zie het overzicht van uw contactpunten. Arbeidsongeschiktheid Administratief Commercieel

**VIVIUM** is een merk van P&V Verzekeringen cv **Maatschappelijke Zetel Zetel** Zetel Antwerpen Verzekeringsonderneming toegelaten onder code 0058 Koningsstraat 151 – 1210 Brussel Desguinlei 92 – 2018 Antwerpen www.vivium.be KBO/BTW BE 0402 236 531 - RPR Brussel TEL +32 (0)2 406 35 11 TEL +32 (0)3 244 66 88

Schadegevallen

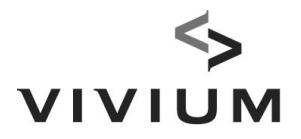

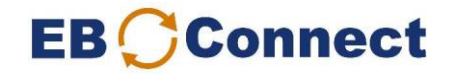

### 3. Vul uw e-mailadres in en klik op "Aanvragen".

Zo krijgt u een mail van zodra de download klaar is (maximaal 1uur wachttijd).

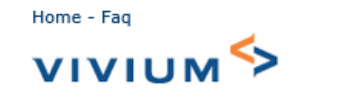

Inrichter - Download aanvragen

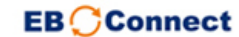

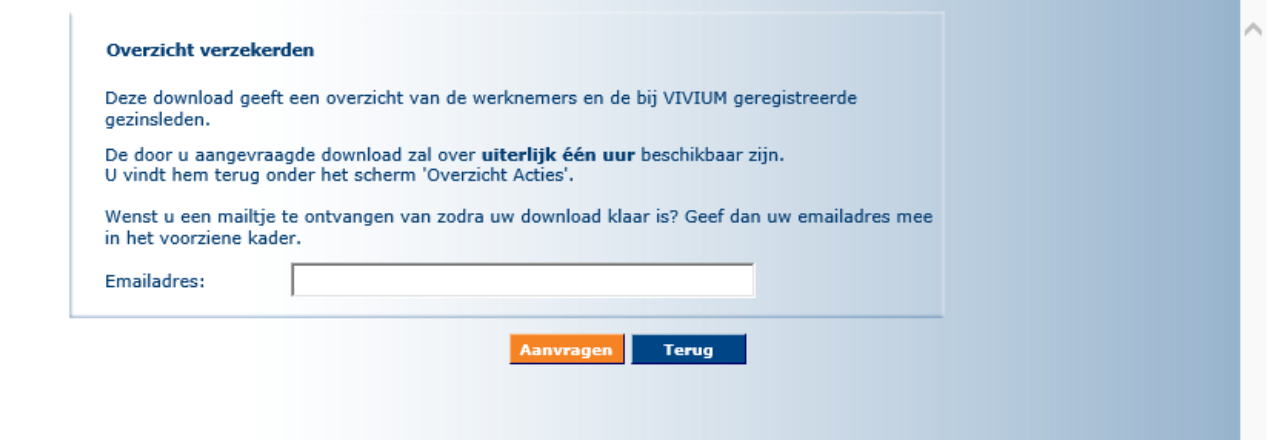

### 4. Nadat u de mail ontvangen hebt:

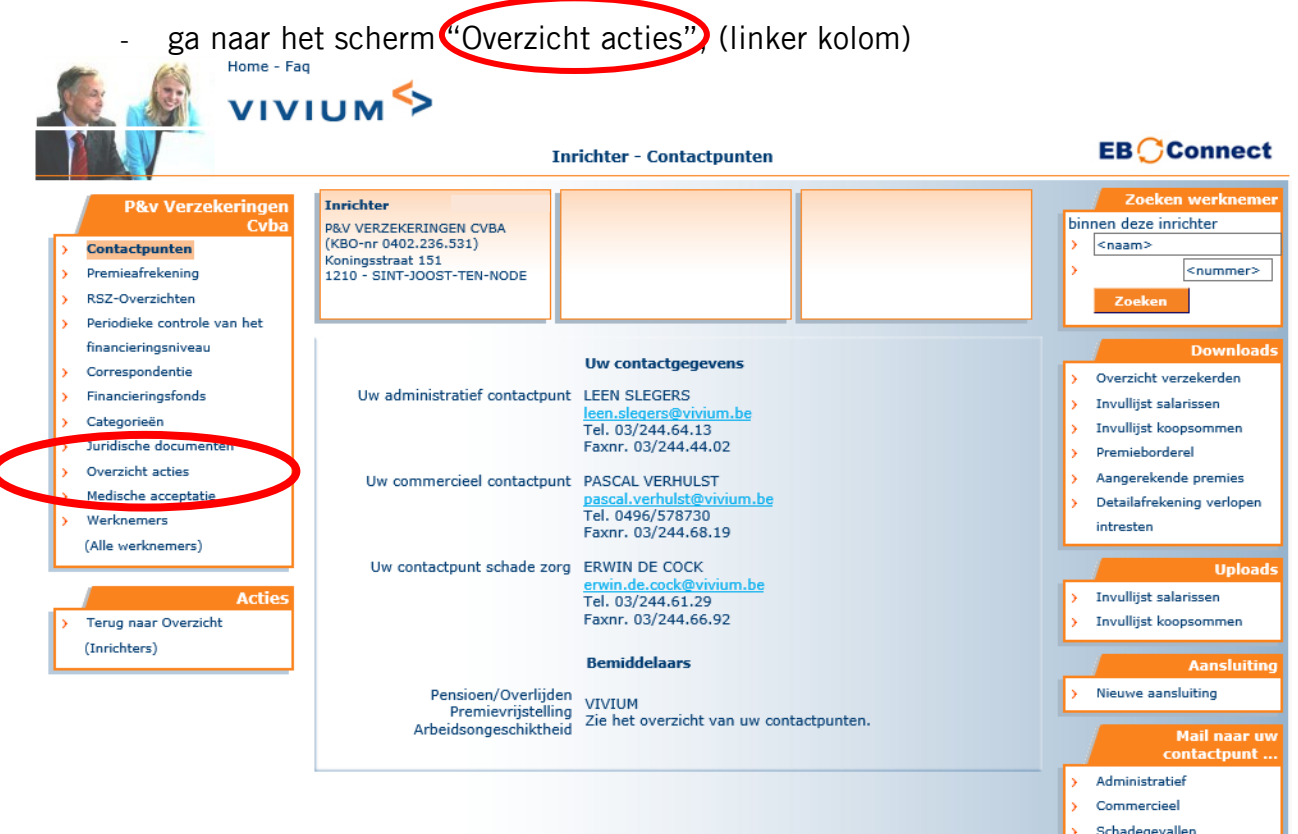

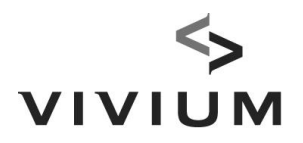

# **EB** Connect

## Selecteer uw **overzicht verzekerden**, een excel zal opengaan.

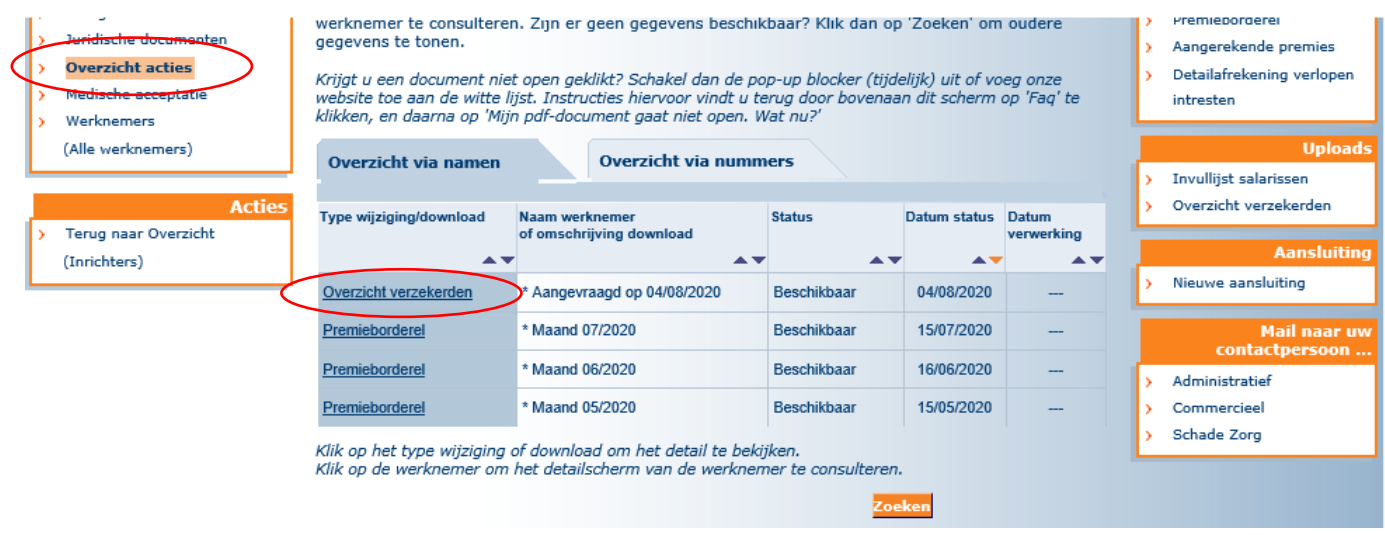

### 5. Vul de excellijst in, kolom AC, Zakelijk e-mailadres

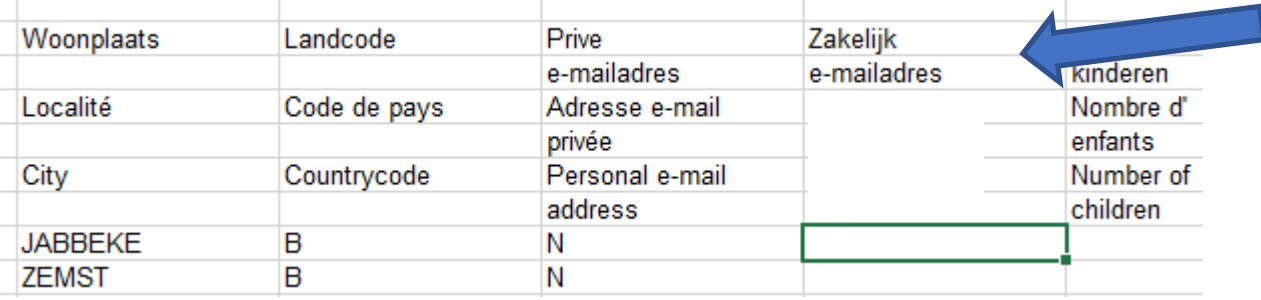

- Voer alleen gegevens in de GROENE velden in, zoniet zal uw upload mislukken. Dus ook als u @hotmail, … adressen gebruikt, vult u dit in onder "Zakelijk e-mailadres".
- Werkt u met VLOOKUP (Verticaal zoeken)? Voer dan na de VLOOKUP een "COPY PASTE VALUES" uit zodat er geen formules meer in het Excelbestand staan.
- Vul de e-mailadressen exact in, zonder overbodige tekens of punten. Ze worden immers volautomatisch ingelezen. Bij onvolledige/verkeerde adressen zal de werknemer geen mails ikv zijn jaarlijks benefit statement ontvangen.
- Kolom AA 'Privé e-mailadres' staat normaal gezien nog op 'N', de werknemer heeft nog geen privé emailadres ingevuld. Dit doet hij zelf als hij voor de eerste keer aanlogt.

Bewaar deze lijst op uw pc.

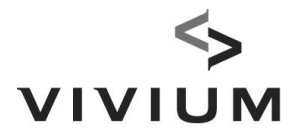

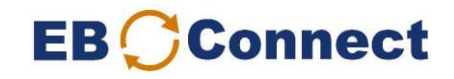

## 6. Selecteer (rechterkolon). Uploads "Overzicht verzekerden").

Let erop dat u zich op het "inrichter"-scherm bevindt.

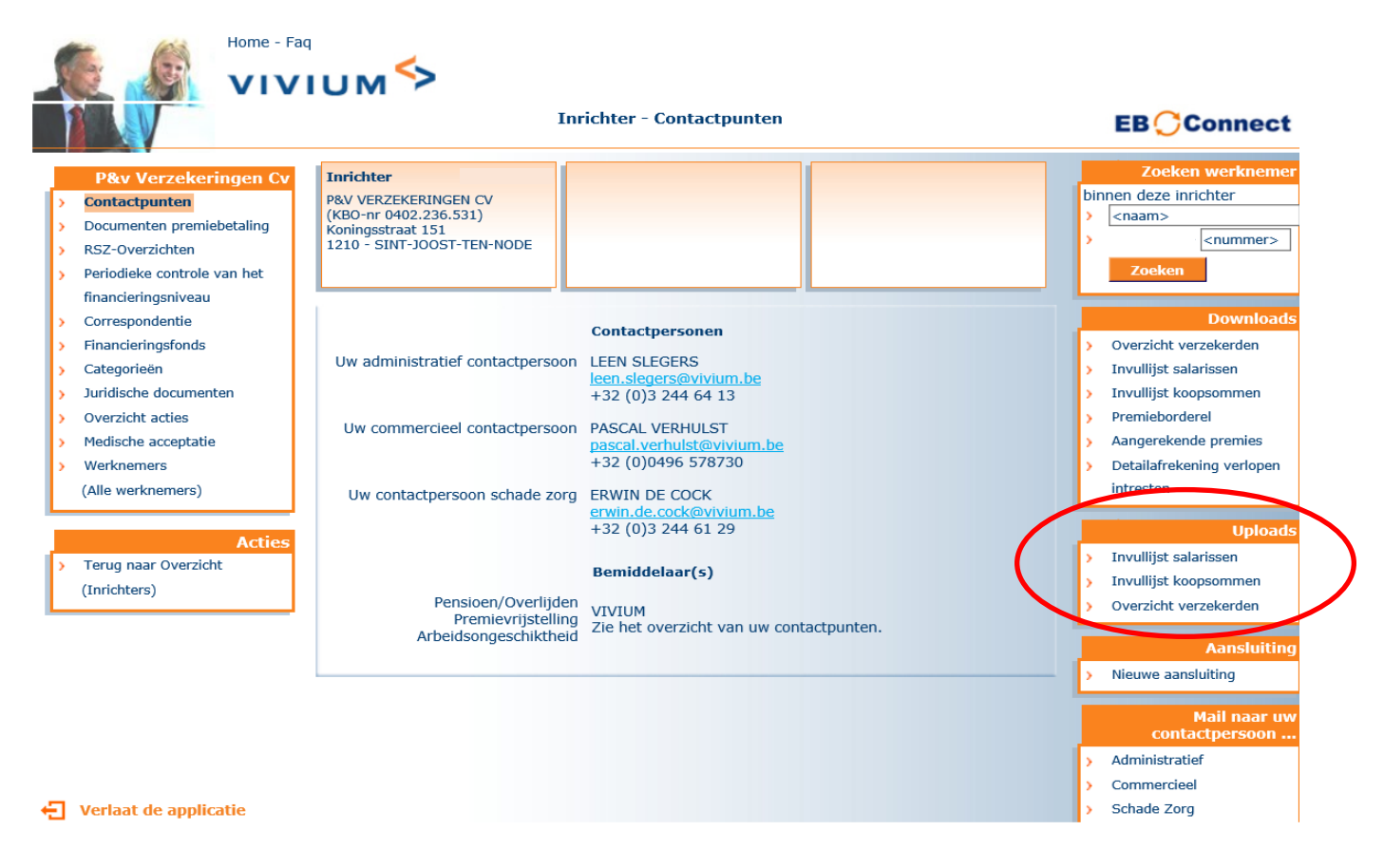

Zoek de aangevulde invullijst op in uw folders via de "Browse"-knop en klik op "Opladen".

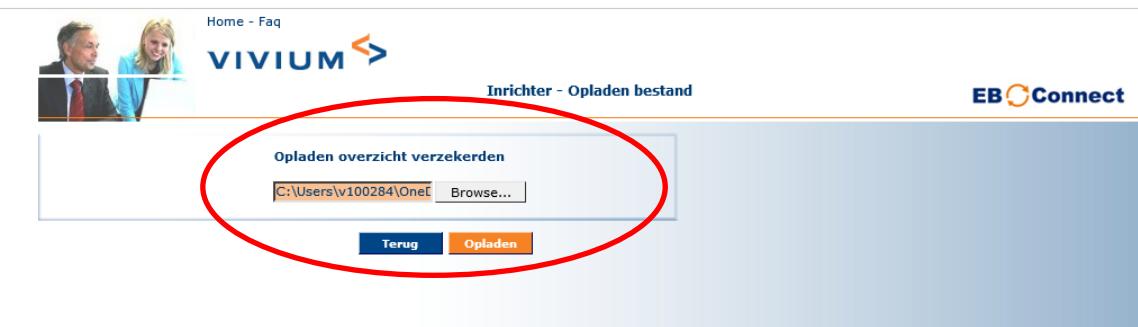

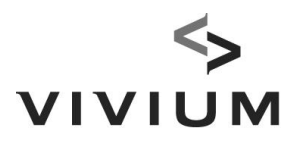

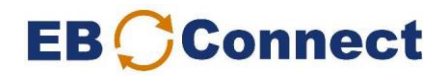

7. Controleer via het scherm "Overzicht acties" of er bij status "Verstuurd" staat.

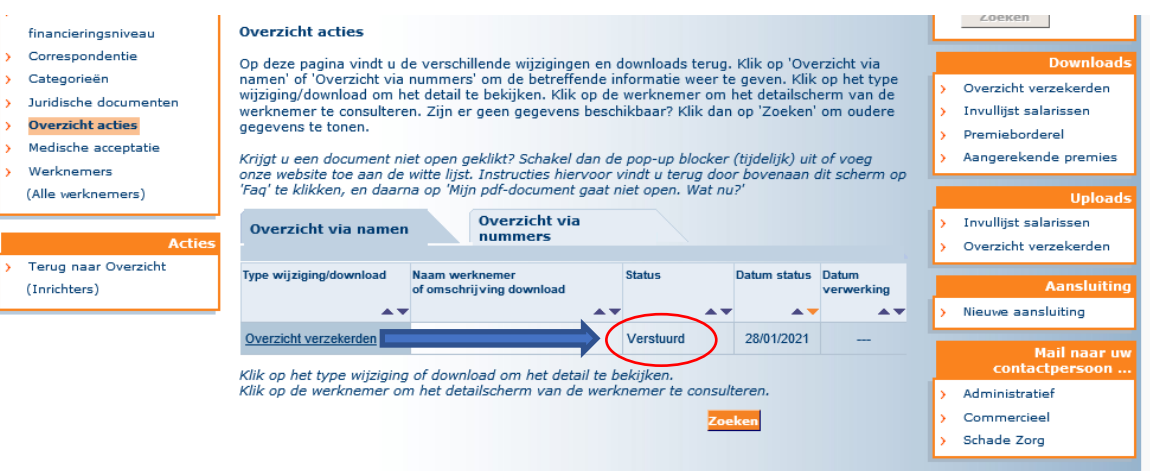

Wanneer deze status niet werd aangepast, contacteert u best uw beheerder.

Uw e-mailadressen worden nu ingelezen.

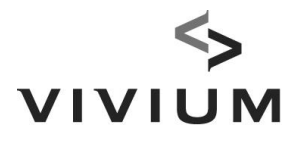

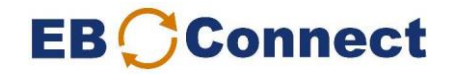

Morgen ontvangen uw werknemers onderstaande mail.

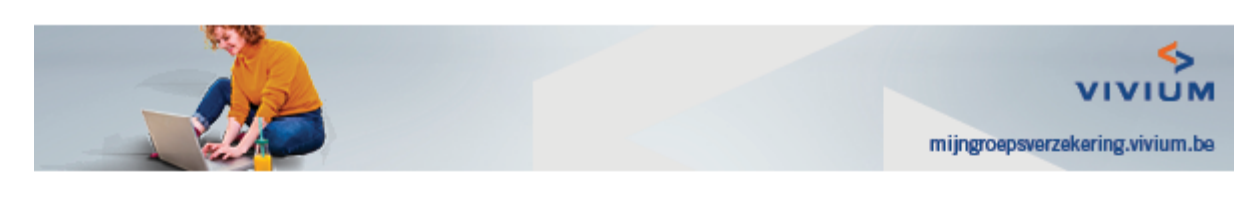

Geachte mevrouw, geachte heer,

ı

U geniet via uw werkgever van de voordelen van een groepsverzekering bij Vivium.

Via mijngroepsverzekering.vivium.be kan u de stand van uw groepsverzekering raadplegen:

- Hoeveel is er al gespaard voor uw aanvullend pensioen en welk aanvullend  $\bullet$ pensioenkapitaal kunt u verwachten als er verder wordt gespaard?
- Waar hebben uw begunstigden recht op als u voor uw pensioen overlijdt?
- Voor welk bedrag komt Vivium tussen als u arbeidsongeschikt wordt?

Tot slot vindt u er een rubriek met 'Veelgestelde vragen'.

U meldt zich aan met uw eID, met itsme, of met beveilingscode, net zoals bij Tax-on-web.

Gelieve niet te antwoorden op deze mail. Als u vragen hebt, neem dan een kijkje in onze "Veelgestelde vragen' of wendt u tot uw werkgever.

Met vriendelijke groeten,

#### mijngroepsverzekering.vivium.be

www.vivium.be | Wettelijke vermeldingen | Privacy | Uitschrijven

Vivium is een merk van P&V Verzekeringen cv, Koningsstraat 151, 1210 Brussel BTW BE 0402 236 531 RPR Brussel